# Year 7 IT/Computer Science Knowledge Organiser

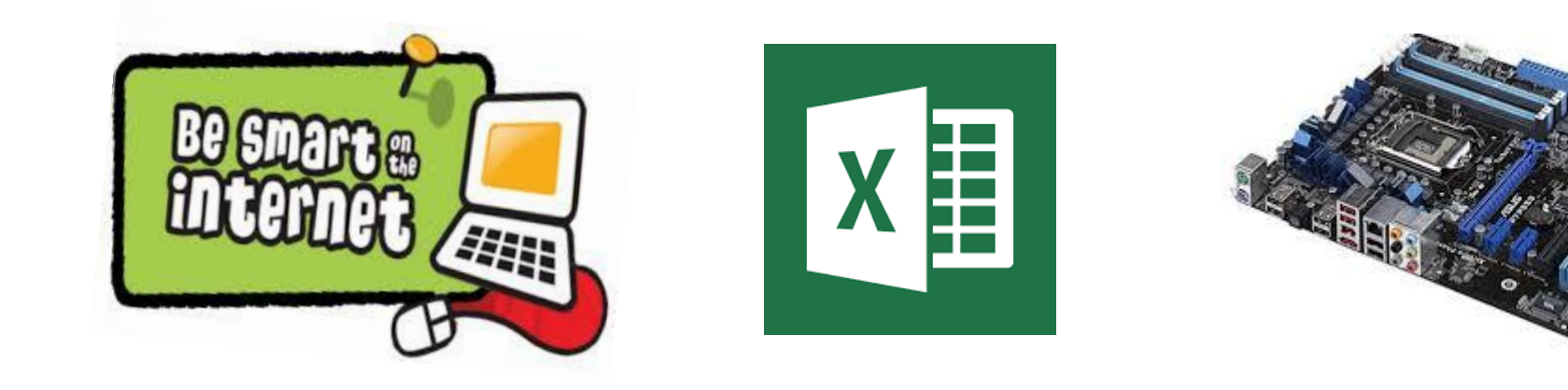

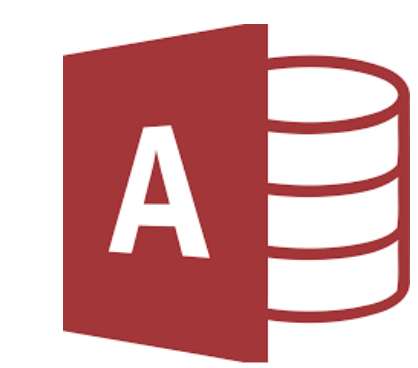

To find your email address it is at the top of the application once it is open:

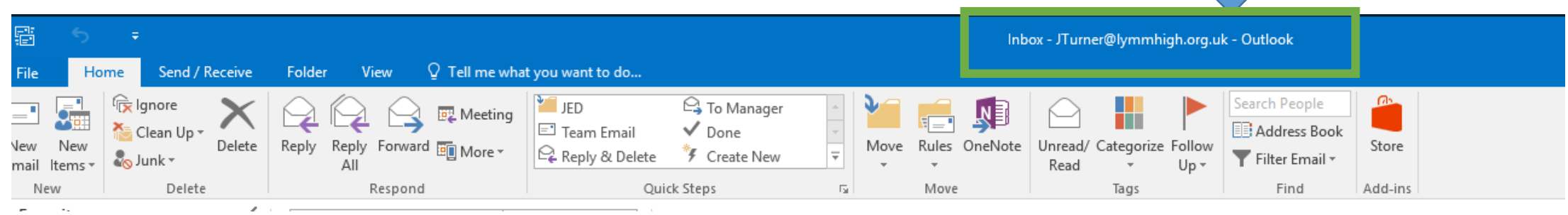

## To access your email from home:

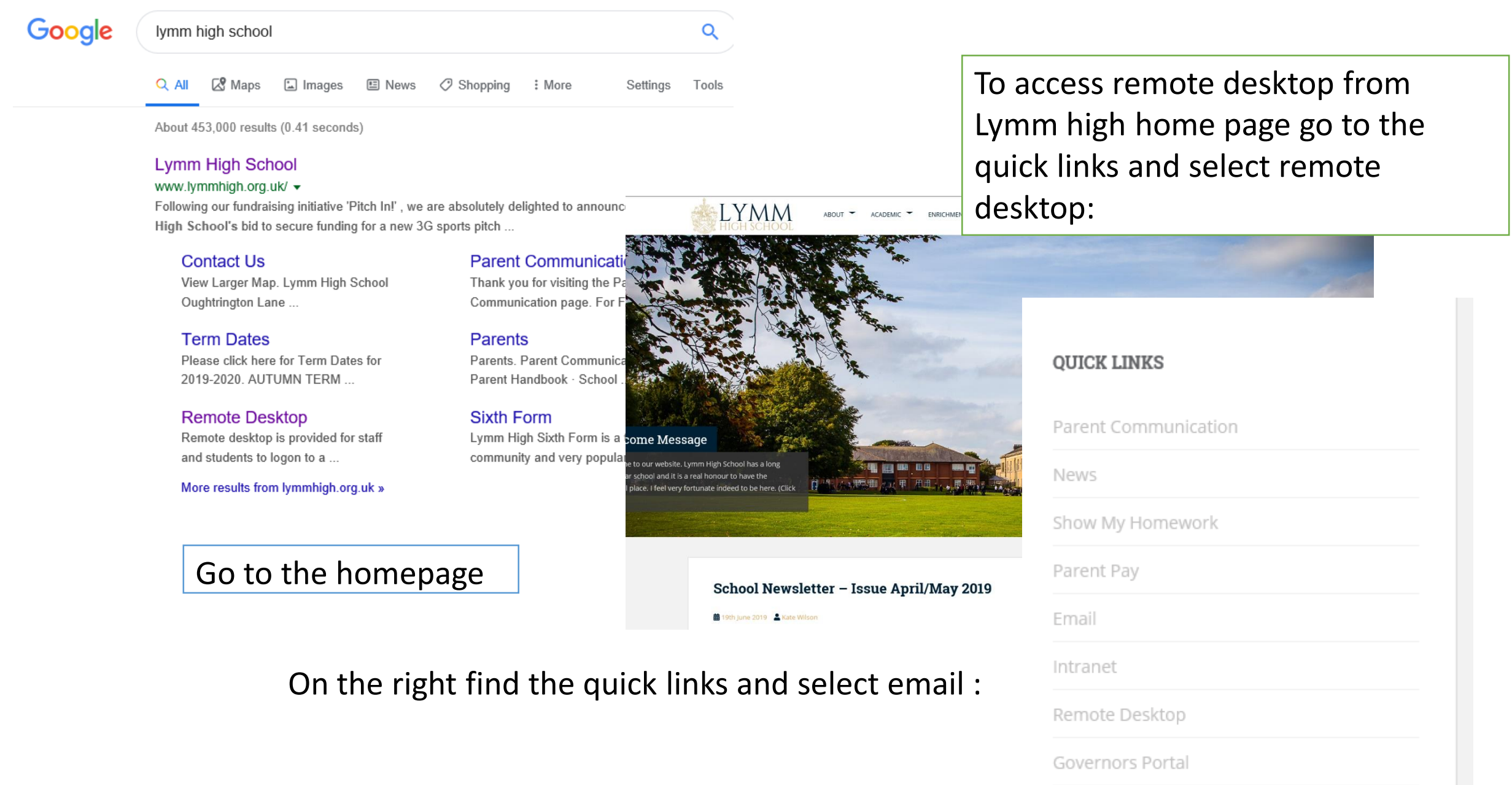

## **Accessing Microsoft Office for free**

If you don't have access to Microsoft Office on your computer, laptop, tablet, phone, or any digital device then don't worry!

You have **a free account** which is connected to your **school email address** and this guide tells you how to do it. Select the device that you have and follow hose instructions:

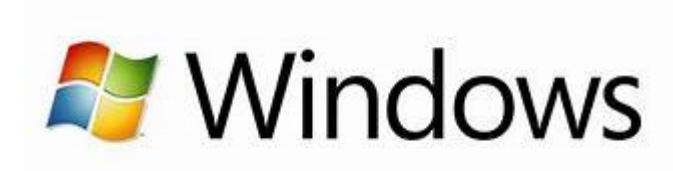

Go to www.office.com and if you're not already signed in, select **Sign in**. Sign in with the your school email and password.

After signing in, follow the steps that match the type of account you signed in with.

Install it onto your computer.

Once done it will ask you to activate it, select activate and there you have it – Office installed.

You can use office 365 online without actually installing it onto your computer or laptop, all you need is your school email address and password, go to: https://www.office.com/apps

Click sign in, located top right.

Then you should see all you have access to

This actually saves it to the one drive rather than on your computer. Therefore, you could access the document in school as well as home.

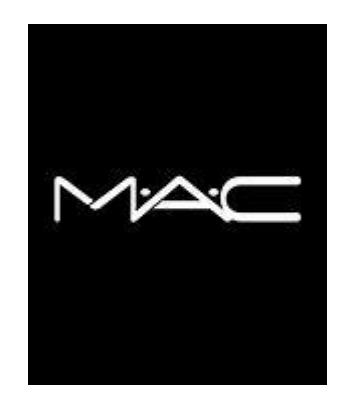

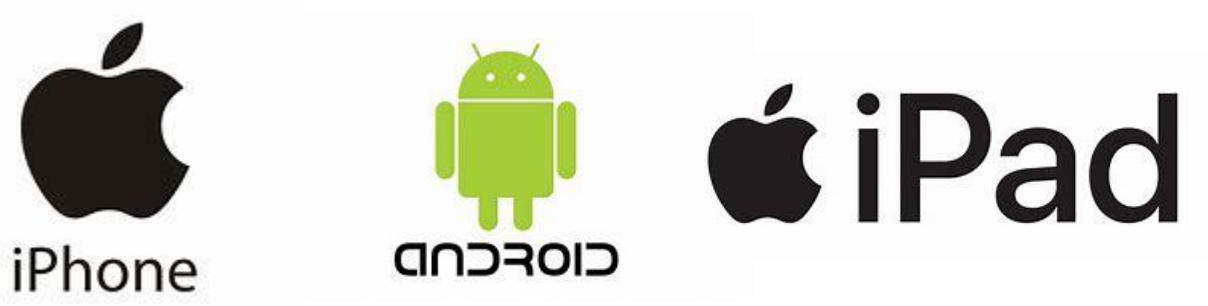

You will need access to the **app store** for this -

You can install the new Office app that combines Word, Excel, and PowerPoint into a single app, and introduces new mobile-centric features to view, edit and share files without the need to switch between multiple apps. Note that Office mobile app is currently available for **Android** and **iPhone only.** 

Or you can install the Office apps individually on your **iPhone or iPad**:

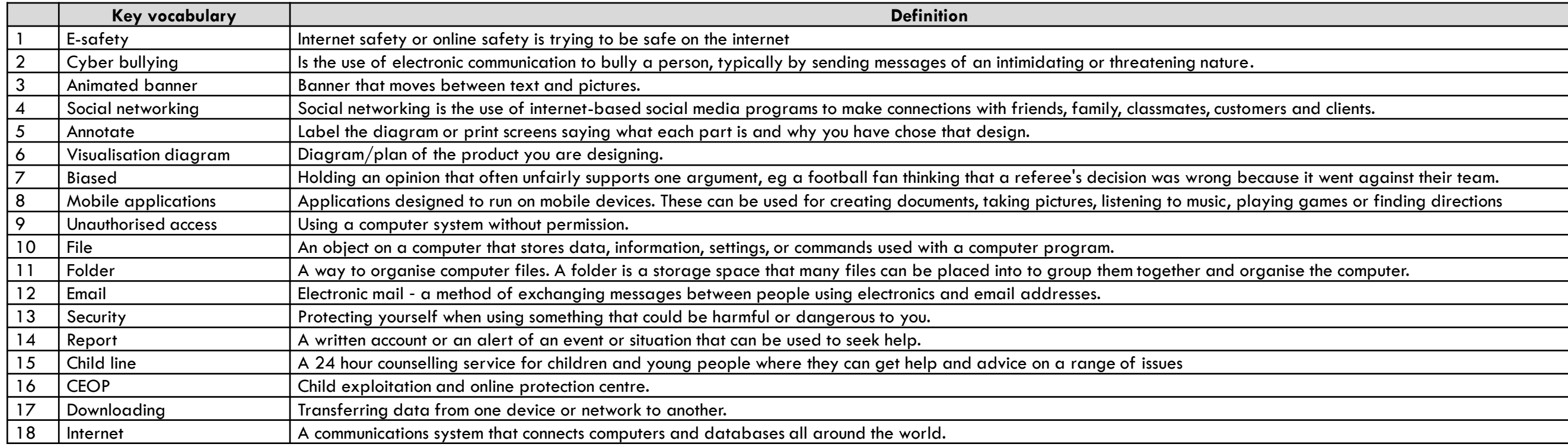

**Cyber bullying** means to try to hurt someone's feelings by using technology such as the internet, email, chatrooms and texting. **Dealing with cyber bullying:**

- **Don't give out personal information** in chatrooms, social websites, blogs, etc.
- **Don't tell anyone, even your best friends, your passwords**. They might be your best friend now, but what if you have an argument. They might log into your account and post really mean things and make it look like it was you.
- **Don't' respond**  If you receive any mean or threatening messages in the chatroom, text or email, don't ever respond. You might be tempted to delete the message but don't. Save it and show an adult - you might need the message to use as evidence against the person who sent it.
- **Contact the website -** If you find mean things have been said about you on a website, for example, Facebook, you can ask to have the comments removed. The same is true if you find out that photographs or videos have been posted without your permission.
- **Tell someone**
- Don't suffer in silence. If you are being bullied then tell your parents. If you don't feel that you can talk to them then tell a teacher or an adult that you trust. You mustn't keep it to yourself because if you do, the bully has got exactly what they want.

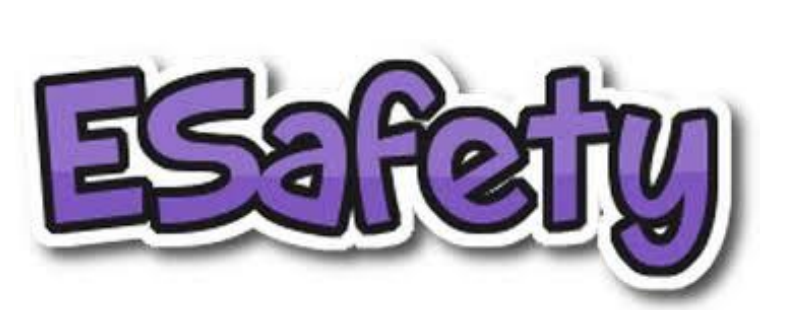

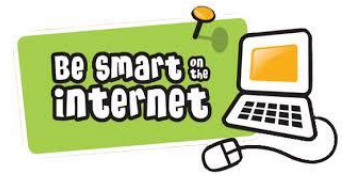

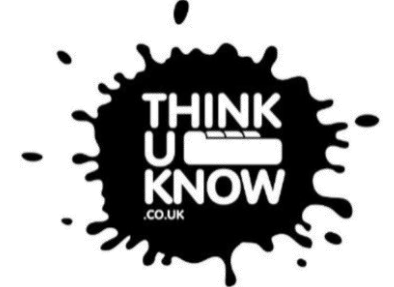

# **CLICK CEOP**

**Internet Safety** 

#### **E-safety Rules**

- Never give out your password this doesn't matter who asks!
- Don't give out your contact details
- Don't download any software without permissions!
- Respect people's privacy
- Copying and pasting could be breaking the copyright law make sure you always reference where you got that information from!

**Chatrooms**: The main reason that your parents and teachers worry about you using chatrooms is because you can't always tell who you are talking to. Most of the time, someone you chat to will be genuine. You can have a conversation with them, have a laugh, tell each other about things and over time build up a real friendship.

But, you do need to be aware that not everyone in a chatroom is really who they say they are.

#### **Saying safe in chatrooms:**

- Tell your parents if you are planning to use a chatroom.
- Use a nickname, so your real identity remains protected.
- Never give out personal details!
- Never send your picture to anyone!
- Always stay in the public chatroom
- Don't meet up in real life if you do really want to arrange to meet someone always take a responsible adult.
- This shouldn't be a problem because you won't give anyone your email address, will you? But, if for some reason you did give it out and you find someone is sending you emails with mean or rude pictures, don't open them and tell your parents immediately

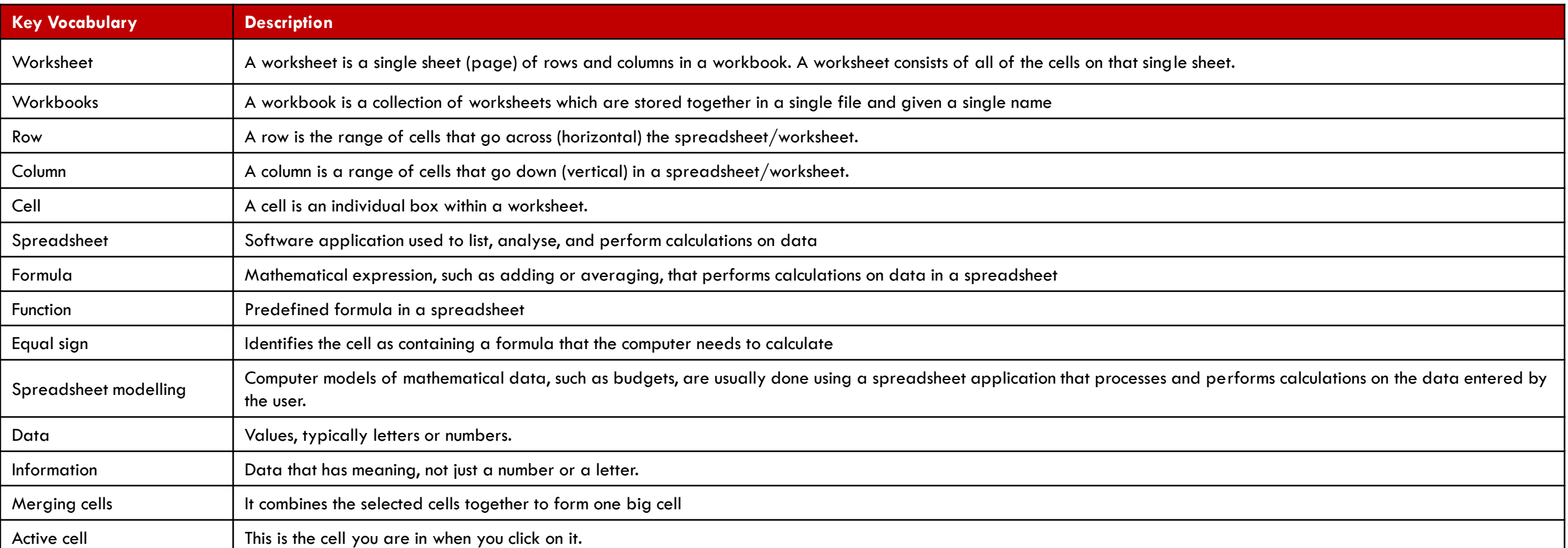

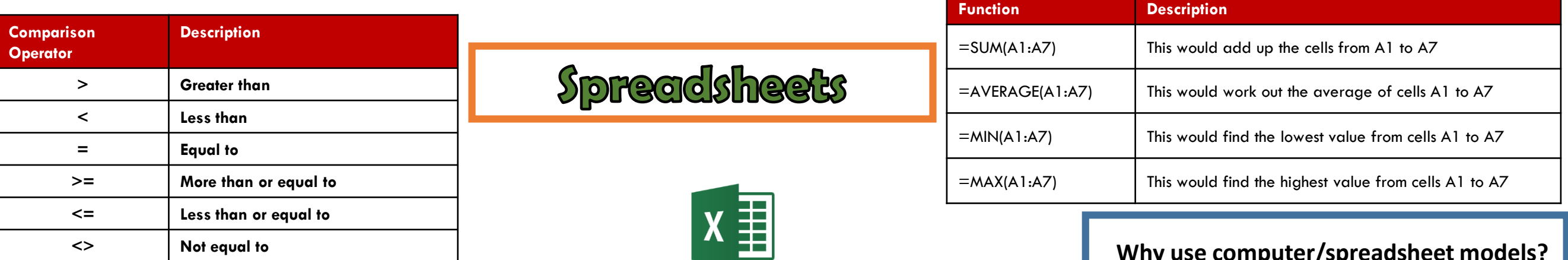

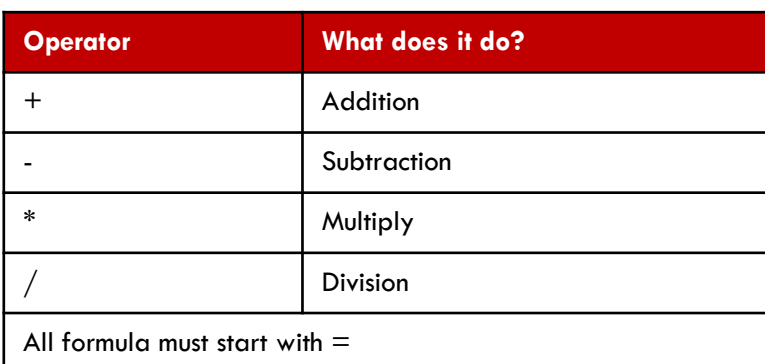

## **Advantages of using spreadsheets**

- Formulae can be used to instantly recalculate totals. For example, if the builder changed his call-out charge, the total cost would be instantly recalculated taking the change into account.
- You can carry out "what if?" investigations. For example, the grocer could increase his prices to see the effect on sales and the builder could increase his hourly charge to see the effect on his daily total.
- The information can be presented in different ways. For example, the grocer could produce a graph of fruit and vegetable sales by choosing the ranges A2:A8 and E2:E8 in order to make the graph.
- It is easy to make these changes, save your work and print it out again.

### **Why use computer/spreadsheet models?**

As well as financial modelling, spreadsheet software can be used for many other kinds of computer model:

- modelling supermarket queues
- modelling the stresses which will be borne by a new bridge
- modelling traffic flow in a new road system

Computer models are cheaper to set up than alternative methods that could be used to predict what will happen in a system, e.g. building a prototype. Other benefits include being able to:

- make alterations and quickly see the outcomes
- repeat tests several times over
- learn from "what if?" scenarios
- model dangerous situations safely

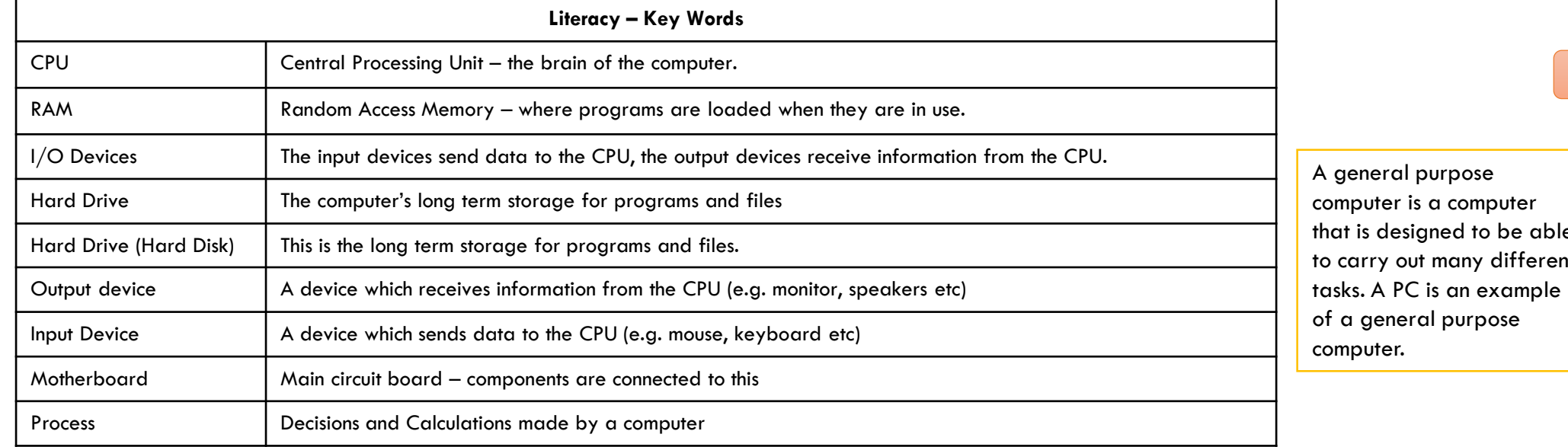

The CPU, RAM and I/O Devices

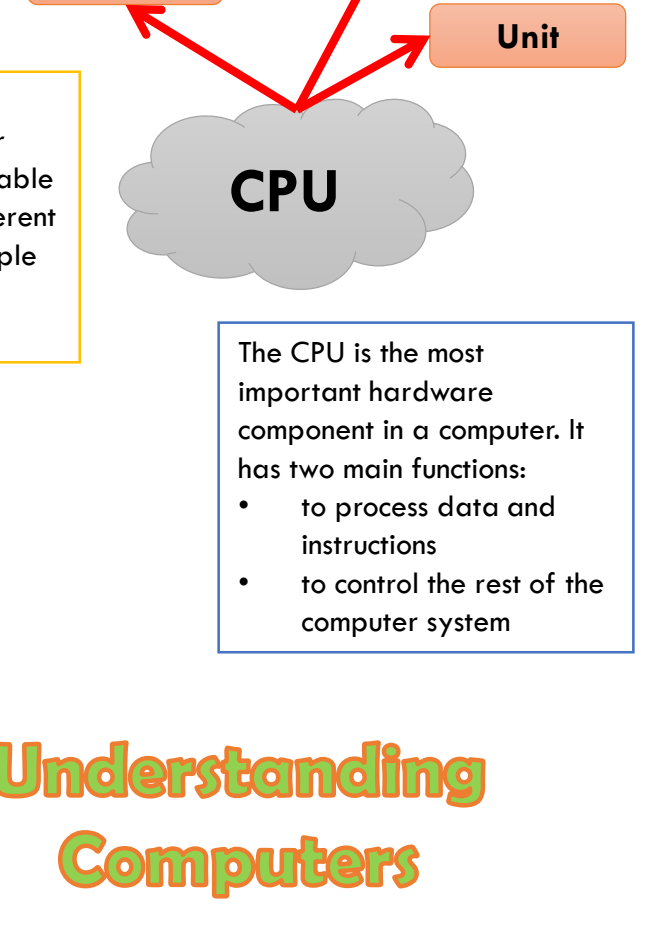

**Processing**

**Central**

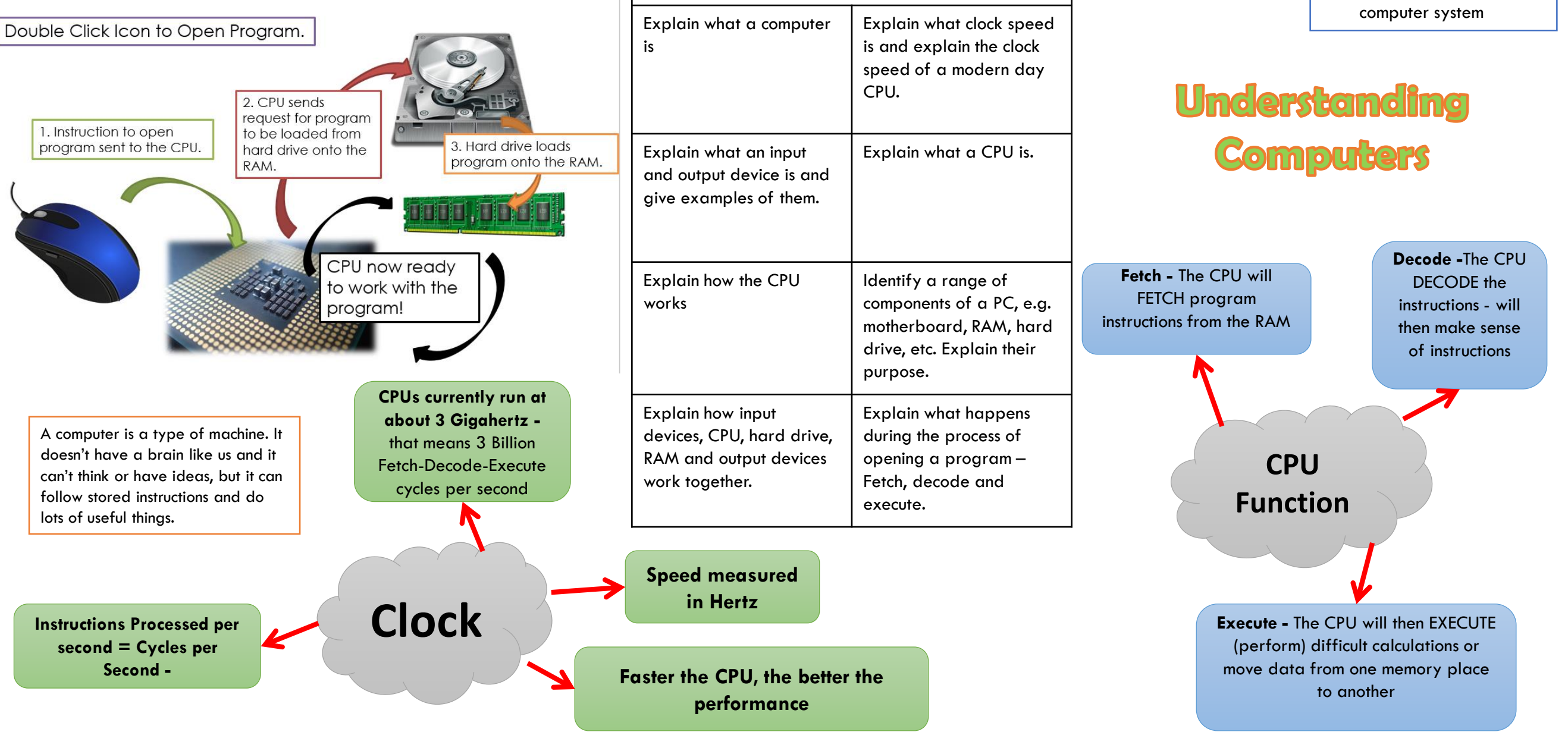

**Assessment topics – what you need to know**

## **Database**

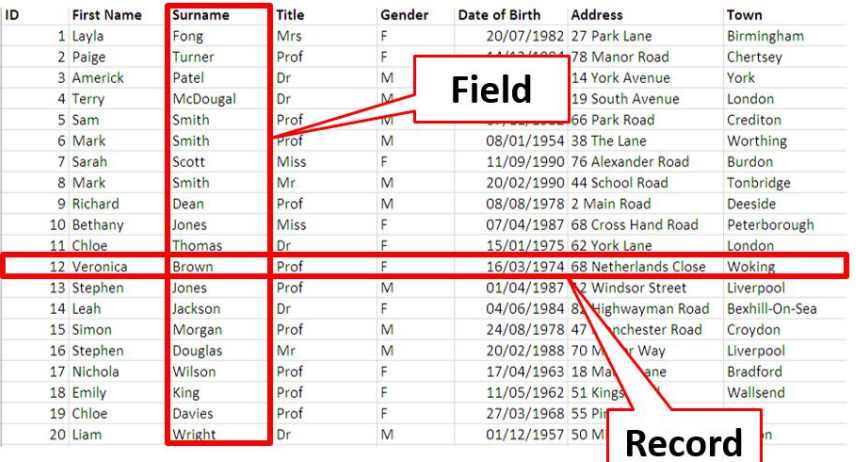

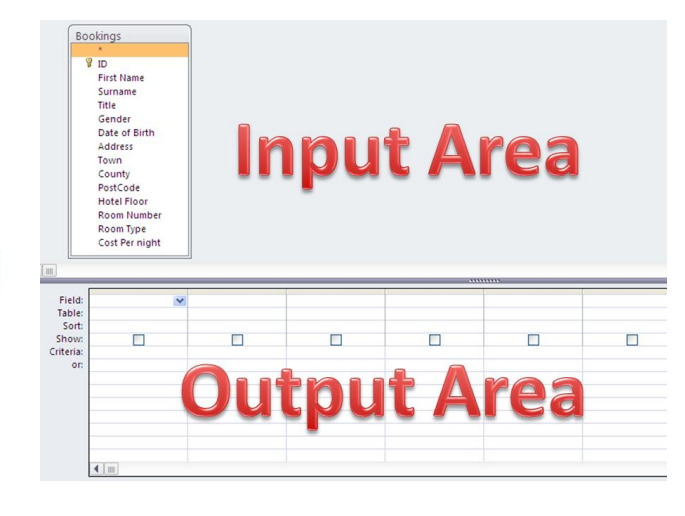

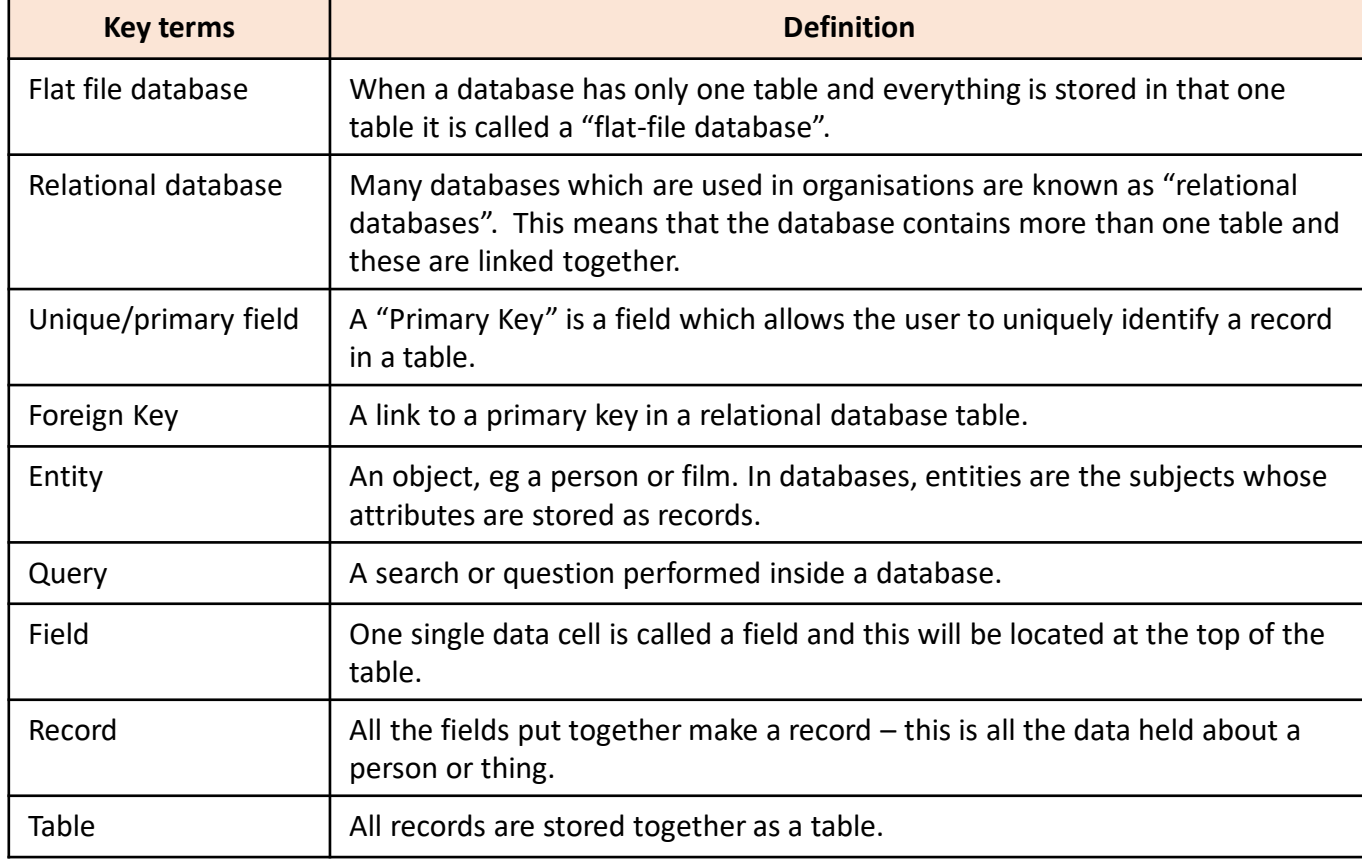

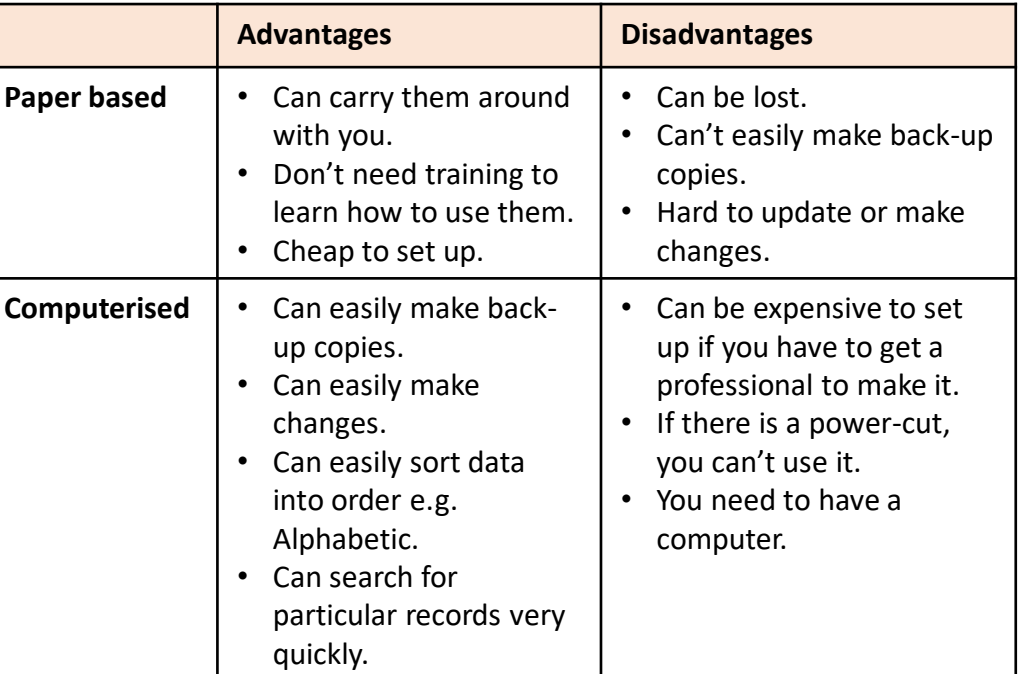

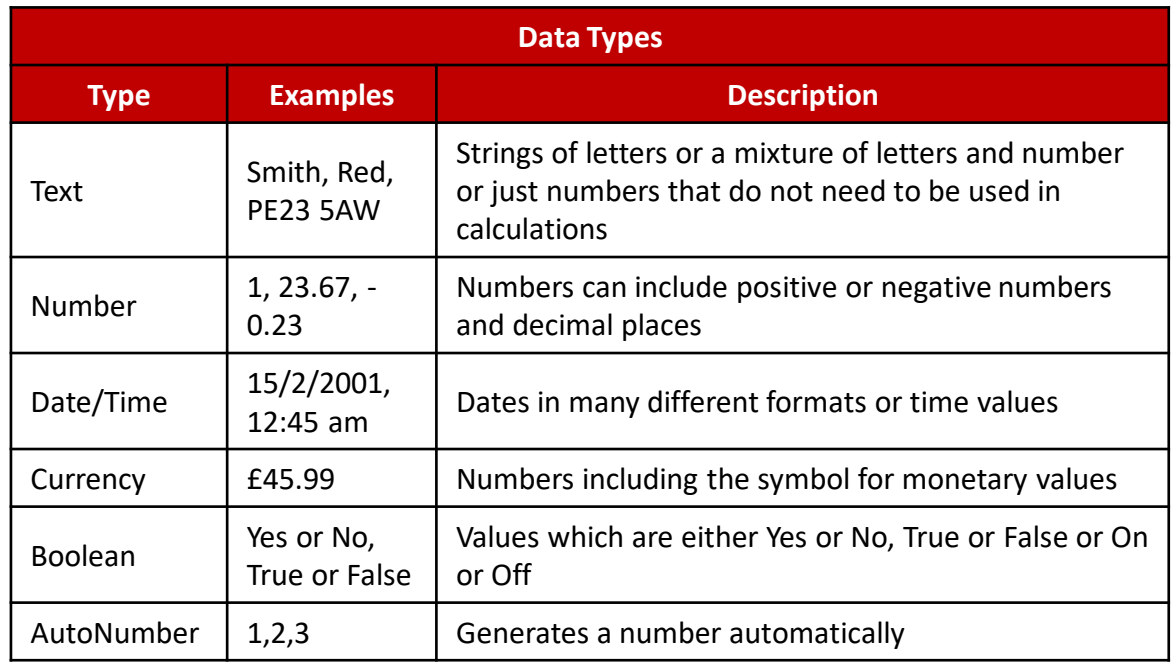

Notes: